Министерство образования и науки Российской Федерации федеральное государственное бюджетное образовательное учреждение высшего образования "Российский экономический университет имени Г.В. Плеханова" **МОСКОВСКИЙ ПРИБОРОСТРОИТЕЛЬНЫЙ ТЕХНИКУМ**

# ПРОФЕССИОНАЛЬНЫЙ МОДУЛЬ 01. ОБРАБОТКА ОТРАСЛЕВОЙ ИНФОРМАЦИИ

Работу выполнил: студент группы И-3-17 Муравьев Евгений Александрович

# **ПМ.01 «ОБРАБОТКА ОТРАСЛЕВОЙ ИНФОРМАЦИИ»**

# СПИСОК ПРОФЕССИОНАЛЬНЫХ КОМПЕТЕНЦИЙ

1) <u>ПК 1.1</u> – «Обработка статического информационного контента»

2) <u>ПК 1.2</u> – «Обработка динамического информационного контента»

3) ПК 1.3 - «Осуществление подготовки оборудования к работе»

4) ПК 1.4 - «Настройка и работа с отраслевым оборудованием обработки информационного контента»

5) ПК 1.5 – «Контроль работы компьютерных, периферийных устройств и телекоммуникационных систем, обеспечение их правильной эксплуатации»

# $TK 1.1 - WOBPABOTKA CTATUHECKOFO$ ИНФОРМАЦИОННОГО КОНТЕНТА»

1 Осуществление процесса допечатной подготовки информационного контента;

2) Инсталляция и работа со специализированным прикладным программным обеспечением;

- 3) Работа в графическом редакторе;
- 4) Обработка растровых и векторных изображений;
- 5) <u>Работа с пакетами прикладных программ верстки текстов;</u>
- 6) <u>Осуществление подготовки оригинал-макетов;</u>

7) <u>Работа с пакетами прикладных программ обработки отраслевой</u> ИНФООРМАЦИИ

8) Работа с программами подготовки презентаций

#### **ОСУЩЕСТВЛЕНИЕ ПРОЦЕССА ДОПЕЧАТНОЙ ПОДГОТОВКИ ИНФОРМАЦИОННОГО КОНТЕНТА**

#### Лаоораторная работа №1.

«Работа с текстом: Начертания, выравнивание, применение стилей. Обзор всех команд Меню/Главная текстового редактора»¶ Цель работы: научиться работать с текстом, применять различные стиливыделения, начертания, выравнивания, применять различные межстрочные интервалы, создавать списки, изменять цвет текста.

1. • Применяем к тексту шрифт «Franklin Gothic heavy».

•Меня• зовут• Муравьев• Евгений• и• я,• являюсь• студентом• Московского приборостроительного техникума им. Г.В. Плеханова. Учусь я на втором курсе, и уже могу сказать коечто-про-студенческую-жизнь.

2. - Применение к тексту полужирное и курсивное начертание.

Правильно•планируйте•свое•время•и•вовремя•делайте•задания.¶

Посещайте по максимуму все занятия и налаживайте контакт с преподавателями.¶

Старайтесь хорошо зарекомендовать себя в начале учебы, тогда будет больше шансов на "поблажки" в будущем.

#### Вернуться к выбору ПК

Вернуться к ПК 1.1

#### **ИНСТАЛЛЯЦИЯ И РАБОТА СО СПЕЦИАЛИЗИРОВАННЫМ ПРИКЛАДНЫМ ПРОГРАММНЫМ ОБЕСПЕЧЕНИЕМ**

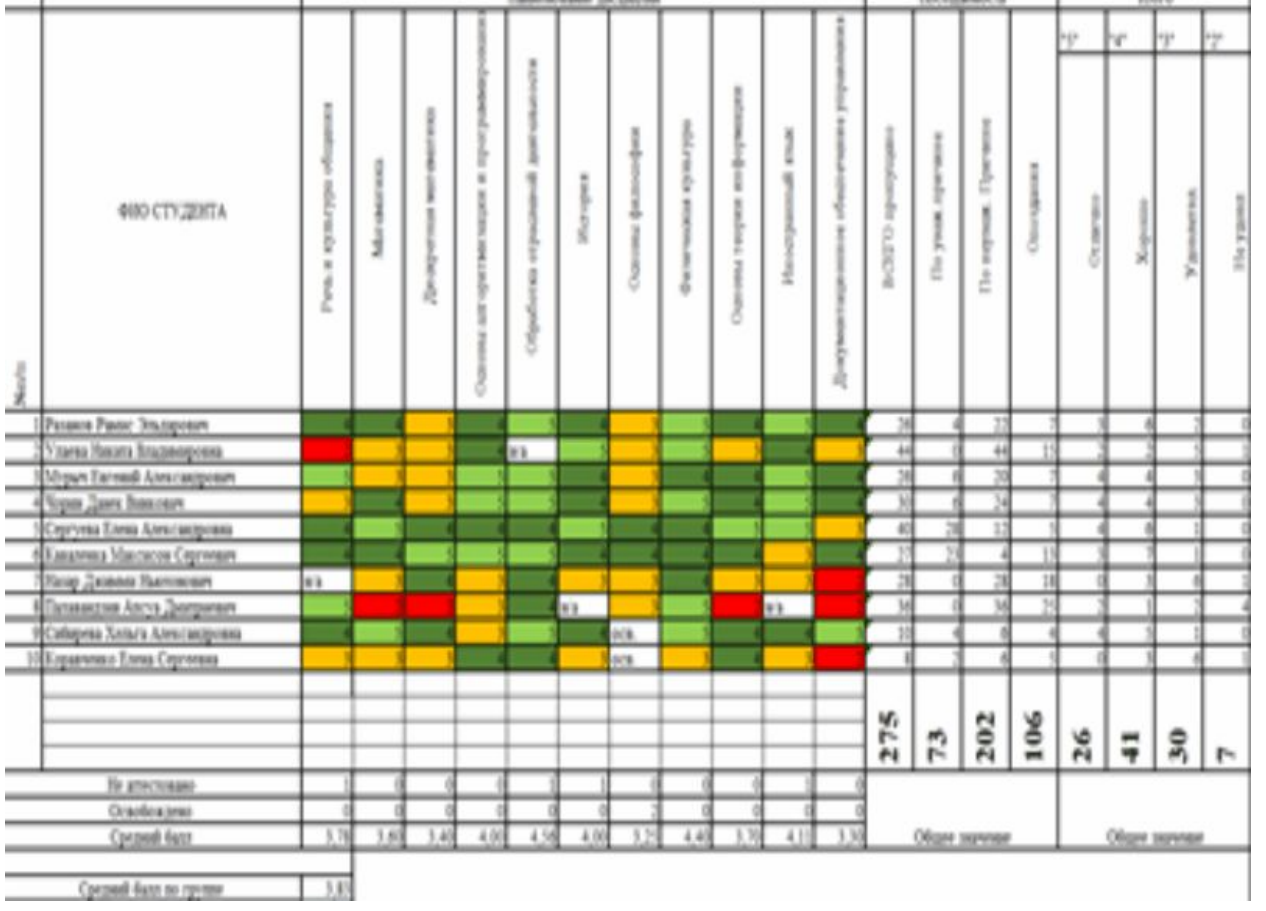

Вернуться к выбору ПК

Вернуться к ПК 1.1

# **РАБОТА В ГРАФИЧЕСКОМ РЕДАКТОРЕ**

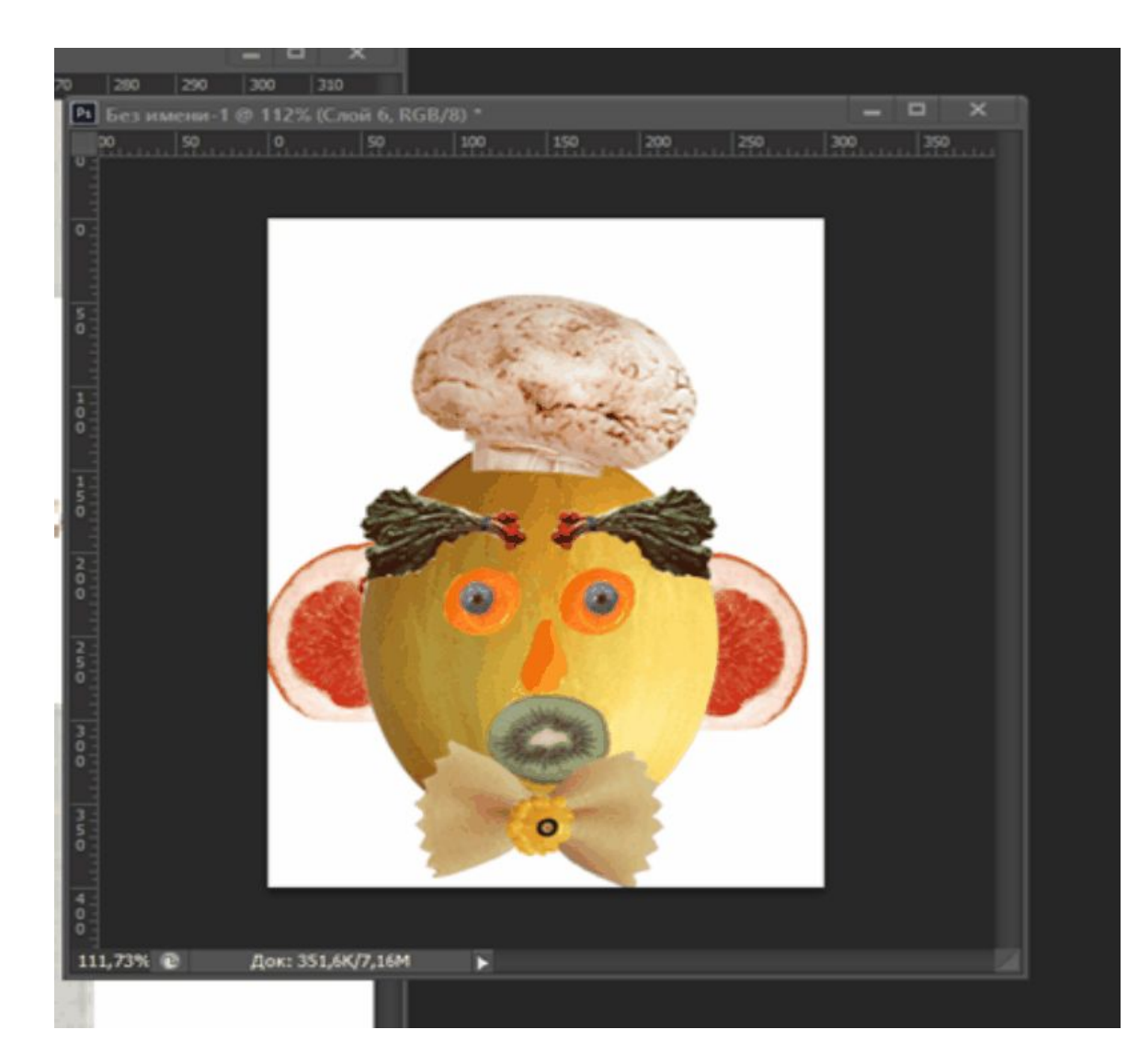

Вернуться к выбору ПК

Вернуться к ПК 1.1

## **ОБРАБОТКА РАСТРОВЫХ И ВЕКТОРНЫХ ИЗОБРАЖЕНИЙ**

5. Обрезаем с помощью прямоугольника внешние круги. Рисунок 291

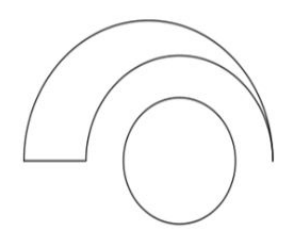

Рисунок 291 - обрезка

6. Заливаем верхнюю часть объекта.

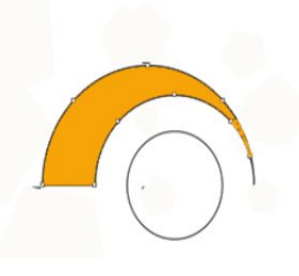

Вернуться к выбору ПК

Вернуться к ПК 1.1

Открыть отчет

Рисунок 292 - верхняя часть

# **РАБОТА С ПАКЕТАМИ ПРИКЛАДНЫХ ПРОГРАММ ВЕРСТКИ ТЕКСТОВ**

Применение текстового эффекта и оформления. 9.

5

Применяем контур, тень, отражение и подсветку текста.

летняя сессия показывает всю сложность процесса

аттестации студента. Кроме зачетов по всем предметам, студенту

предстоит славать три экзамена. По русскому языку, математике и

Вернуться к выбору ПК

Вернуться к ПК 1.1

Открыть отчет

информатике. На самом деле сдать их не очень сложно

# **ОСУЩЕСТВЛЕНИЕ ПОДГОТОВКИ ОРИГИНАЛ-МАКЕТОВ**

Построение схемы аудитории. Рисунок 116.  $\overline{1}$ .

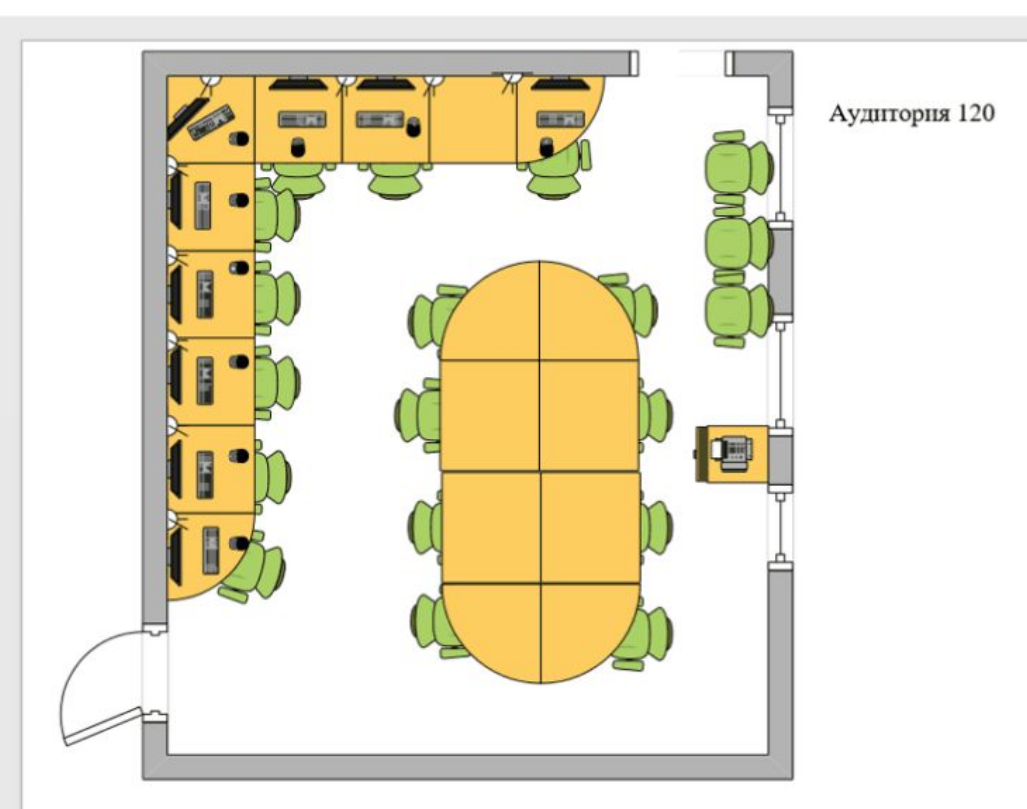

Вернуться к выбору ПК

Вернуться к ПК 1.1 Открыть отчет

Рисунок 123 - Схема аудитории 120

## **РАБОТА С ПАКЕТАМИ ПРИКЛАДНЫХ ПРОГРАММ ОБРАБОТКИ ОТРАСЛЕВОЙ ИНФОРМАЦИИ**

По заданию, нужно сделать так, чтобы выполнилось усл 1.

2:= 4\* а = 12. Делаем для этого задания блок-схему. Рисунок 118.

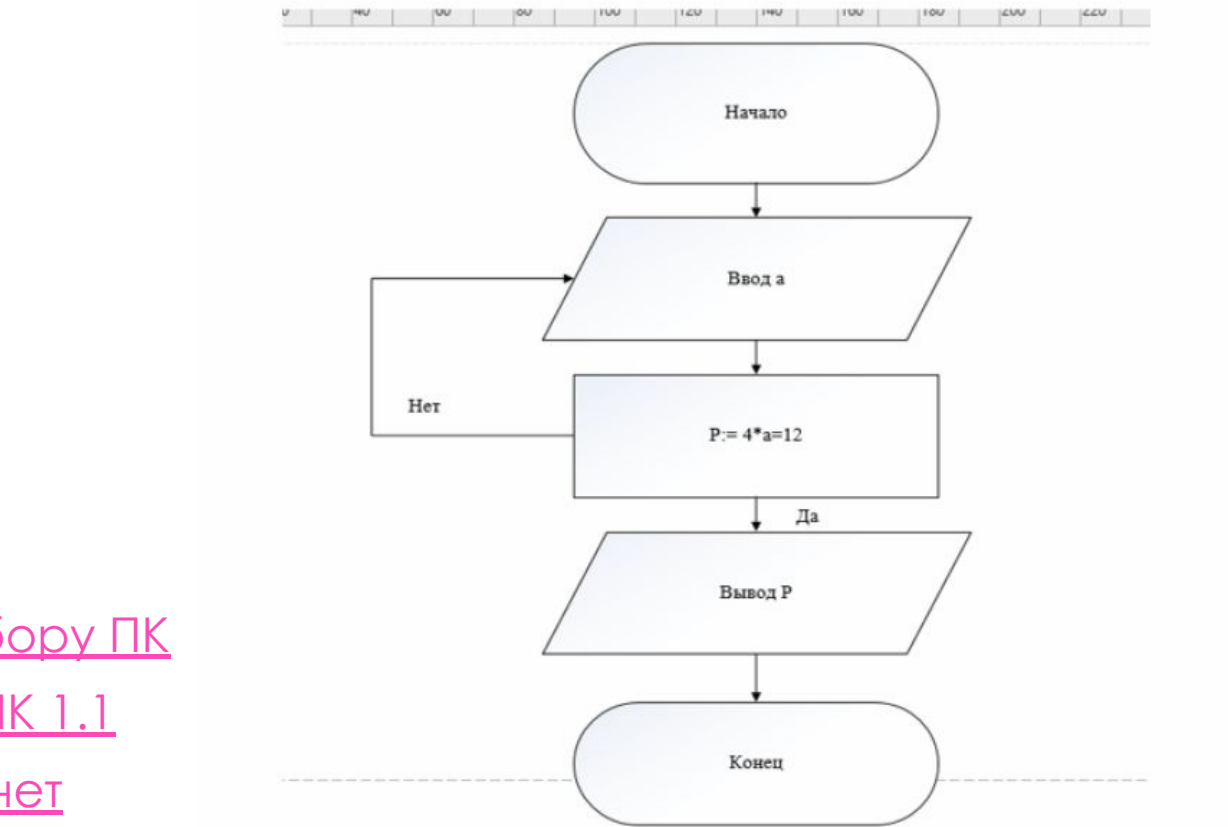

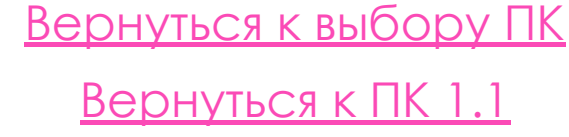

<u>Открыть отчет</u>

# **РАБОТА С ПРОГРАММАМИ ПОДГОТОВКИ ПРЕЗЕНТАЦИЙ**

Первый слайд по правилу всегда титульный лист. Рисунок 72. 1.

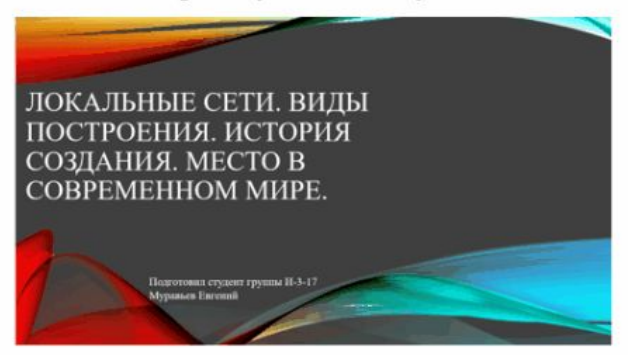

Рисунок 79 - Титульный лист

Второй слайд - это пояснение, что такое LAN. Рисунок 73. 2.

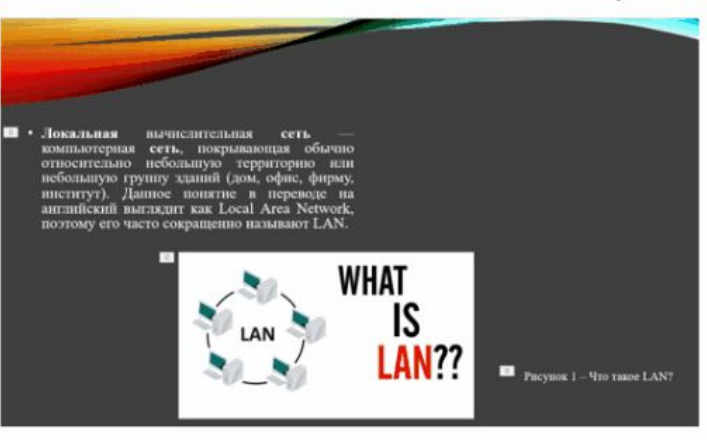

#### Рисунок 80 - Что такое LAN?

Вернуться к выбору ПК

Вернуться к ПК 1.1

# **ПК 1.2 – «ОБРАБОТКА ДИНАМИЧЕСКОГО ИНФОРМАЦИОННОГО КОНТЕНТА»**

1) Инсталлировать и работать с прикладным программным обеспечением обработки динамического информационного контента

2) Работать с прикладным программным обеспечением обработки экономической информации

3) Конвертировать аналоговые форматы динамического информационного содержания в цифровые

4) Записывать динамическое информационное содержание в заданном формате

5) Инсталлировать и работать со специализированным прикладным программным обеспечением монтажа динамического информационного контента

6) Осуществлять выбор средств монтажа динамического контента

7) Осуществлять событийно-ориентированный монтаж динамического контента

Вернуться к выбору ПК

#### ИНСТАЛЛИРОВАТЬ И РАБОТАТЬ С ПРИКЛАДНЫМ **ПРОГРАММНЫМ ОБЕСПЕЧЕНИЕМ ОБРАБОТКИ ДИНАМИЧЕСКОГО ИНФОРМАЦИОННОГО КОНТЕНТА**

Создаем 4 произвольные фигуры. 2 эллипса и 2 1.

прямоугольника. Рисунок 146.

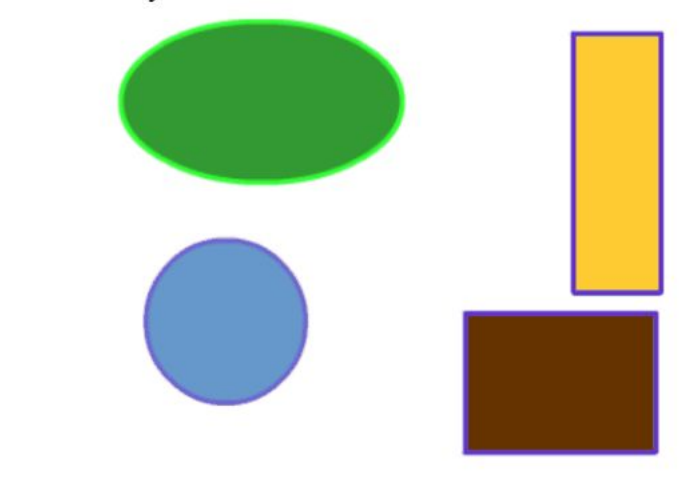

Рисунок 193 - 4 фигуры

Зеленый эллипс не трогаем, и оставляем его таким, какой он 2.

есть. Рисунок 147.

Вернуться к выбору ПК

Вернуться к ПК 1.2 <u>Открыть отчет</u>

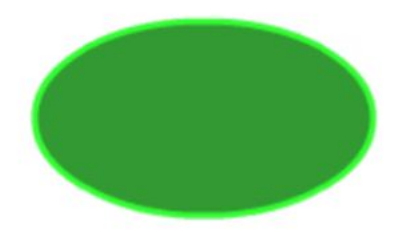

# РАБОТАТЬ С ПРИКЛАДНЫМ ПРОГРАММНЫМ ОБЕСПЕЧЕНИЕМ ОБРАБОТКИ ЭКОНОМИЧЕСКОЙ ИНФОРМАЦИИ

Отмена

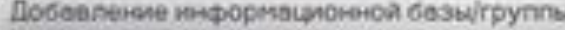

Добавление информационной базы в список:

• Создание новой информационной базы

Создание информационной базы из поставляемой конфигурации, поставляемой демонстрационной базы или создание пустой информационной базы без конфигурации

Добавление в список существующей информационной базы

Включение в список ранее созданной информационной базы, расположенной на данном компьютере, в локальной сети или на сервере 1С.Предприятия

Вернуться к выбору ПК Danee > <Haann

94094479

<u>Вернуться к ПК 1.2</u>

Открыть отчет

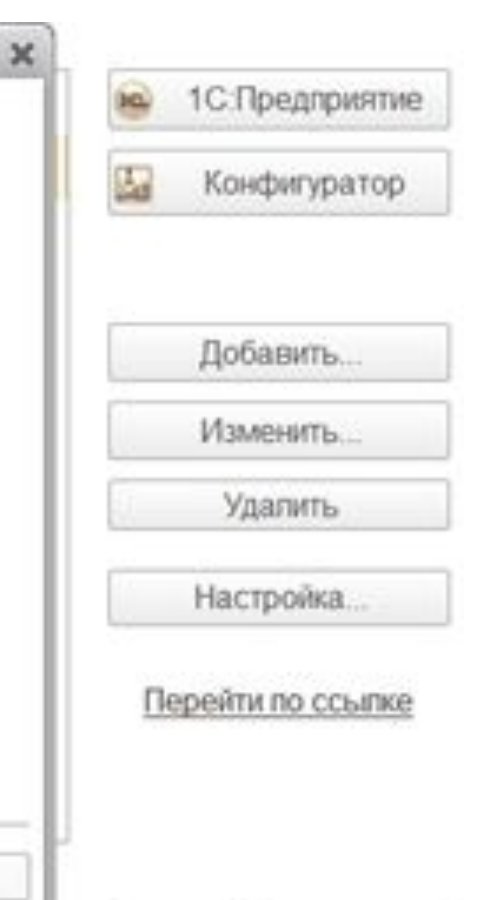

Выход

#### **ИНСТАЛЛИРОВАТЬ И РАБОТАТЬ СО СПЕЦИАЛИЗИРОВАННЫМ ПРИКЛАДНЫМ ПРОГРАММНЫМ ОБЕСПЕЧЕНИЕМ МОНТАЖА ДИНАМИЧЕСКОГО ИНФОРМАЦИОННОГО КОНТЕНТА**

Создаём шар  $1.$ 

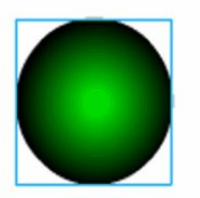

Рисунок 233 - шар

2. Далее меняем его местоположение в 35-ом кадре (перемещаем в правую часть). После чего на первом кадре указываем создать омежуточное отображение, а на 35-ом кадре вставить клавиатуру.

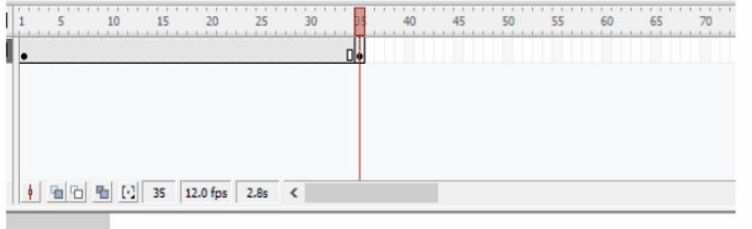

Вернуться к выбору ПК

Вернуться к ПК 1.2

Эткрыть <u>отчет</u>

# **ОСУЩЕСТВЛЯТЬ СОБЫТИЙНО-ОРИЕНТИРОВАННЫЙ МОНТАЖ ДИНАМИЧЕСКОГО КОНТЕНТА**

4. Создаем объект. Рисунок 265.

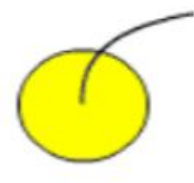

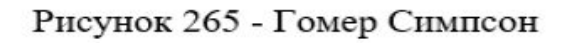

5. Создаем траекторию его передвижения. Рисунок 266.

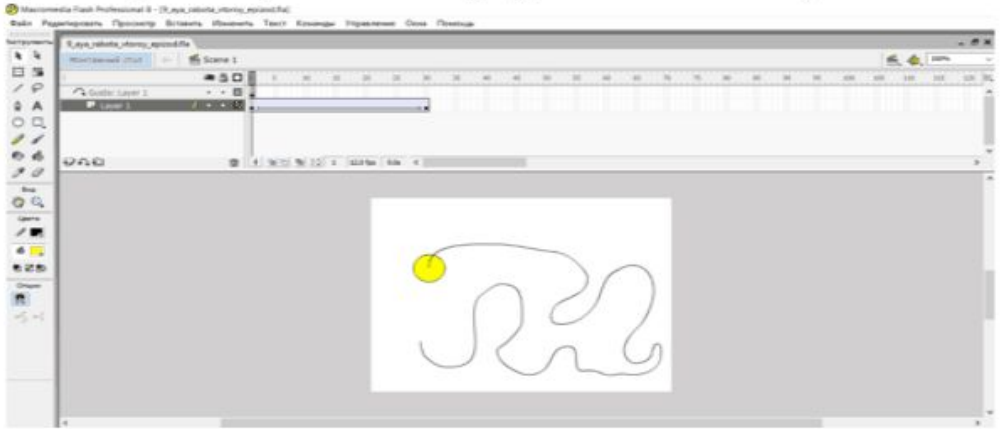

Вернуться к выбору ПК

Вернуться к ПК 1.2 <u>Открыть отчет</u>

Рисунок 266 - траектория

# ПК 1.3 – «ОСУЩЕСТВЛЕНИЕ **ПОДГОТОВКИ ОБОРУДОВАНИЯ К РАБОТЕ»**

- 1) Выбирать оборудование для решения поставленной задачи
- 2) Устанавливать и конфигурировать прикладное ПО
- 3) Осуществлять пусконаладочные работы отраслевого оборудования

# **ВЫБИРАТЬ ОБОРУДОВАНИЕ ДЛЯ РЕШЕНИЯ ПОСТАВЛЕННОЙ ЗАДАЧИ**

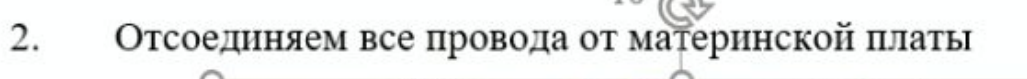

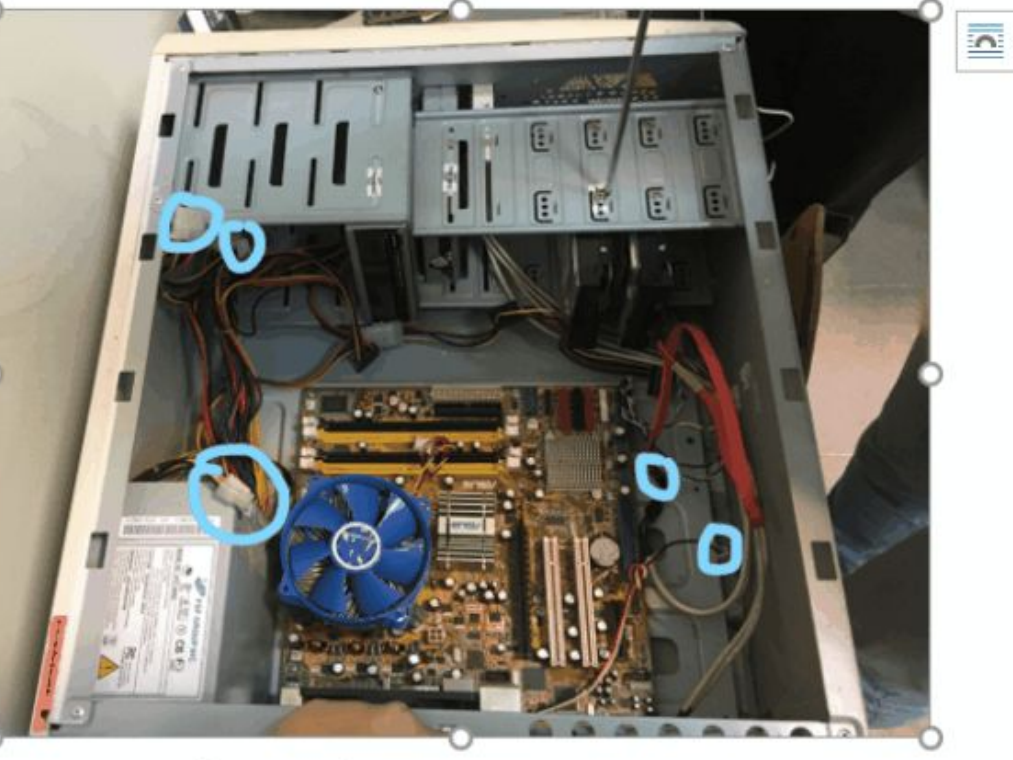

Рисунок 2 - отсоединяем провода

Вернуться к выбору ПК

Вернуться к ПК 1.3

# УСТАНАВЛИВАТЬ И КОНФИГУРИРОВАТЬ ПРИКЛАДНОЕ ПО

 $41$ 

10. После выполнения анализа компьютера нажимаем на «Очистить в

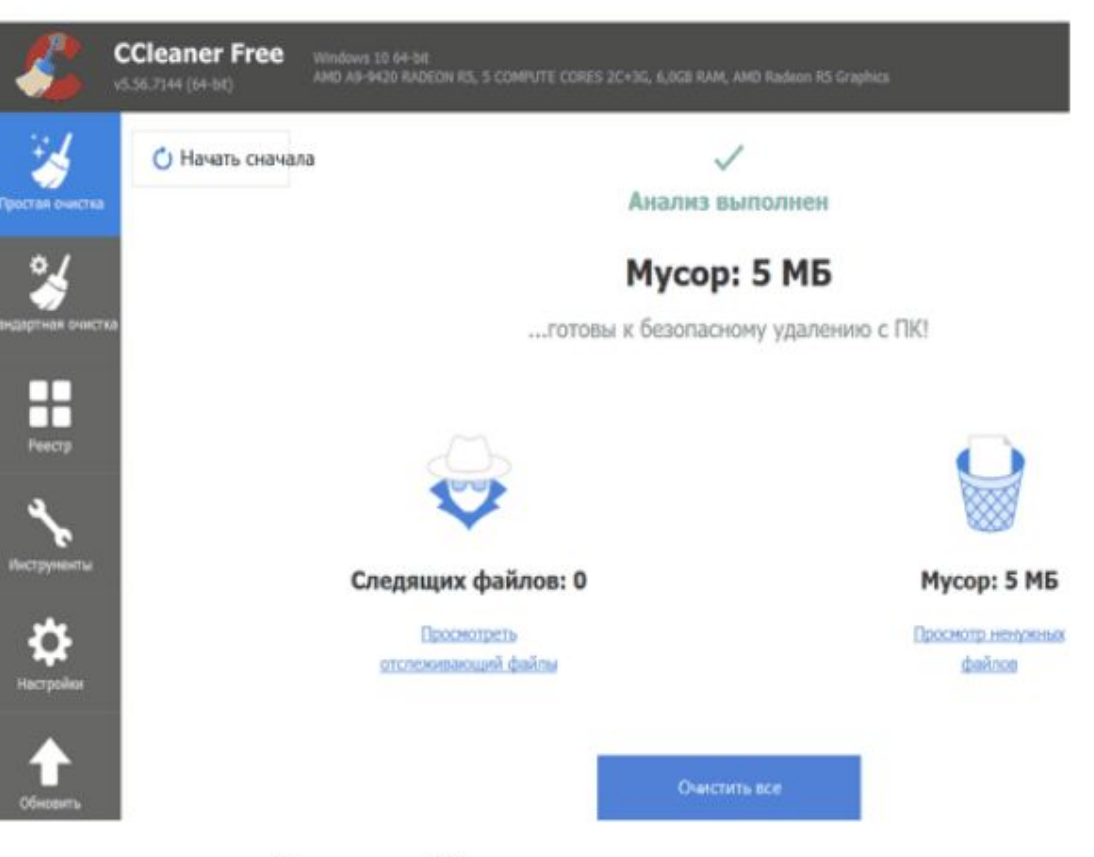

Рисунок 62 - очистка мусора

Вернуться к выбору ПК Вернуться к ПК 1.3

# **ОСУЩЕСТВЛЯТЬ ПУСКОНАЛАДОЧНЫЕ РАБОТЫ ОТРАСЛЕВОГО ОБОРУДОВАНИЯ**

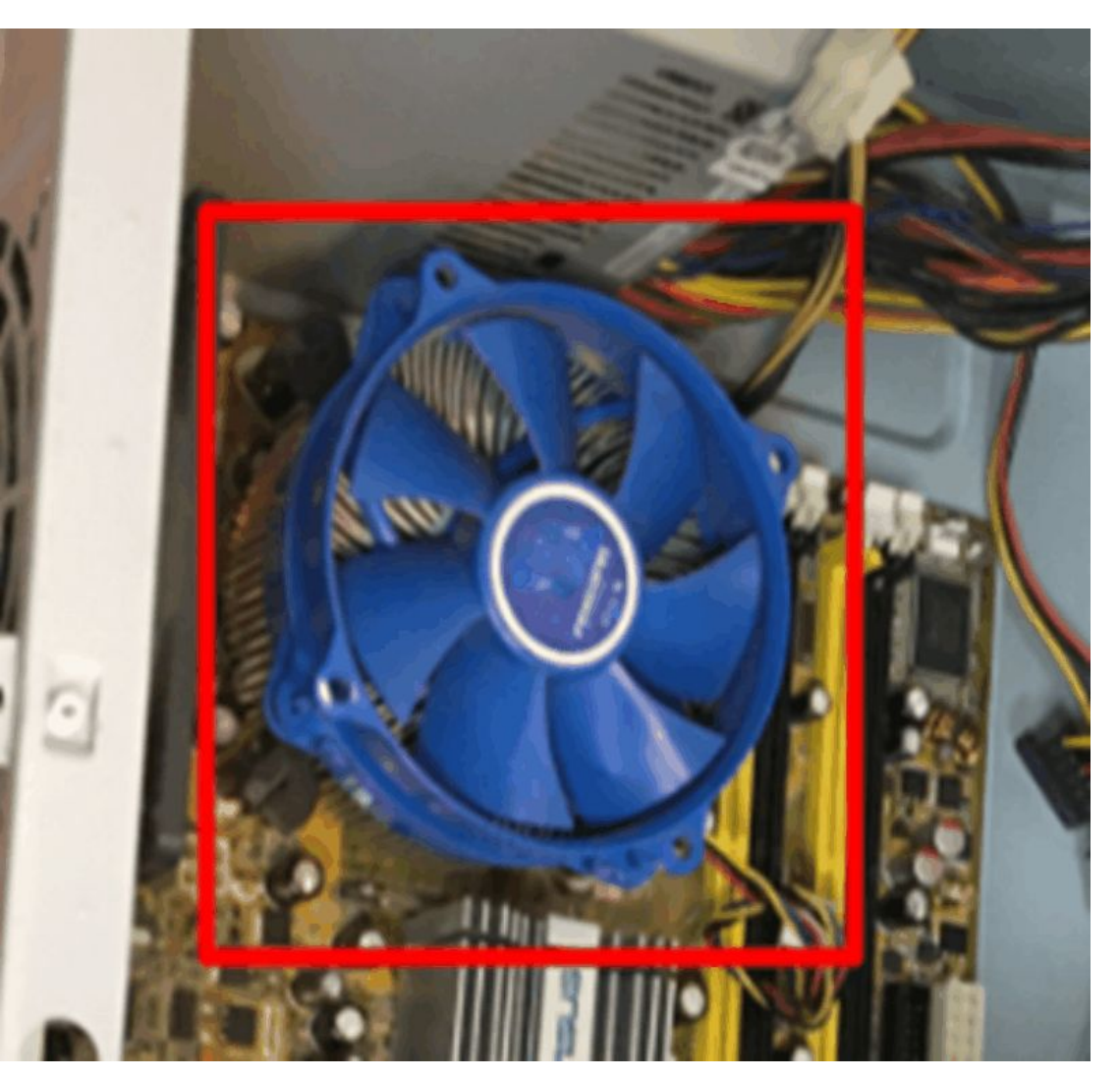

Вернуться к выбору ПК Вернуться к ПК 1.3

#### **ПК 1.4 – «НАСТРОЙКА И РАБОТА С ОТРАСЛЕВЫМ ОБОРУДОВАНИЕМ ОБРАБОТКИ ИНФОРМАЦИОННОГО КОНТЕНТА»**

1) Инсталлировать и работать со специализированными прикладным ПО

2) Инсталлировать и работать с прикладным ПО обработки динамического информационного контента

- 3) Коммутировать аппаратные комплексы отраслевой направленности
- 4) Устанавливать и конфигурировать системное ПО

### **ИНСТАЛЛИРОВАТЬ И РАБОТАТЬ СО СПЕЦИАЛИЗИРОВАННЫМ ПРИКЛАДНЫМ ПО**

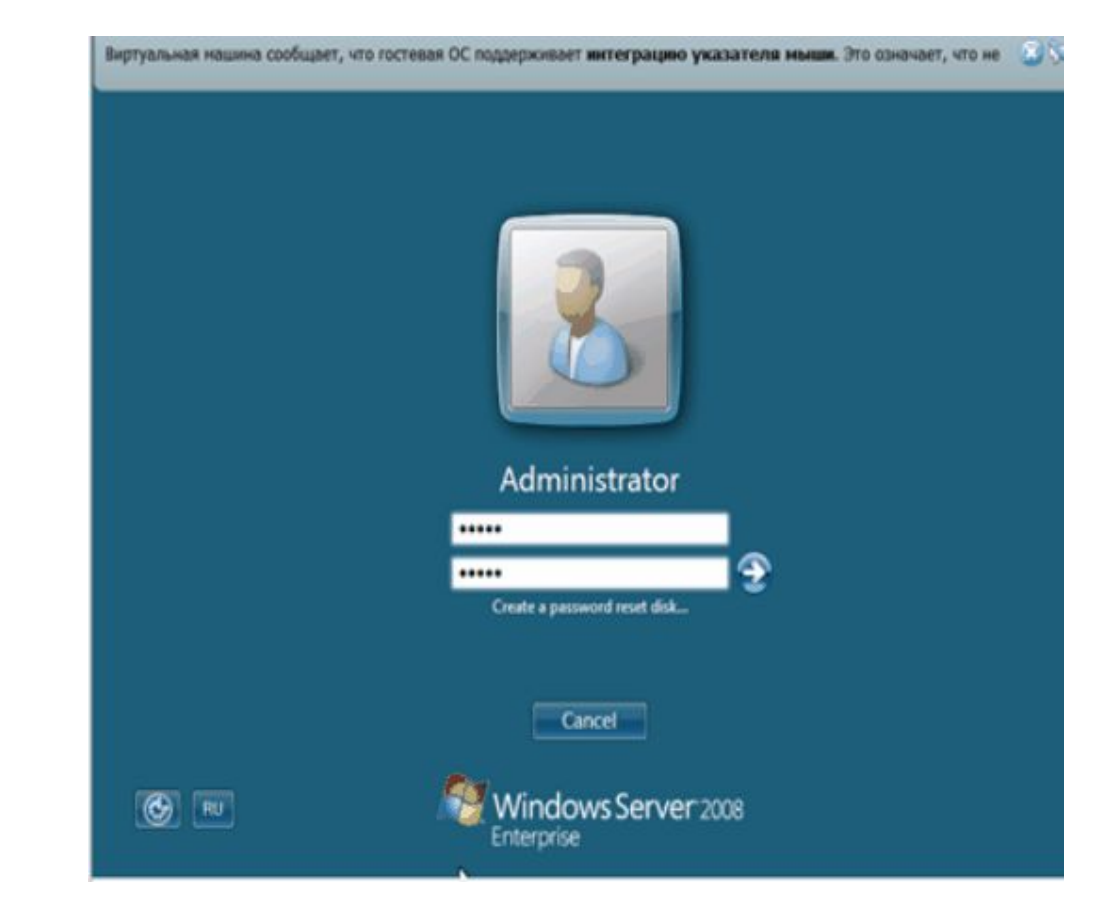

Вернуться к выбору ПК Вернуться к ПК 1.4

#### **ИНСТАЛЛИРОВАТЬ И РАБОТАТЬ С ПРИКЛАДНЫМ ПО ОБРАБОТКИ ДИНАМИЧЕСКОГО ИНФОРМАЦИОННОГО КОНТЕНТА**

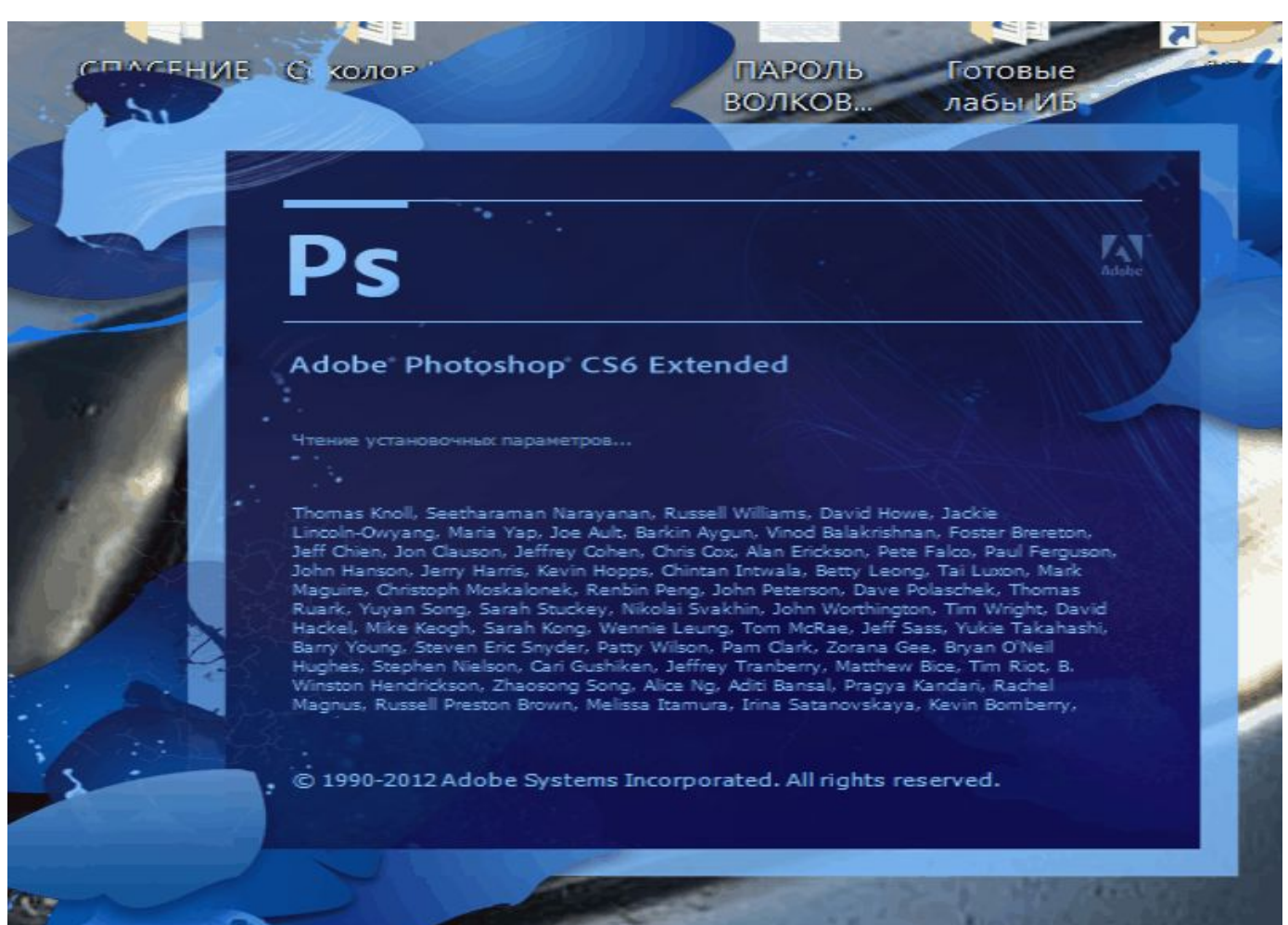

Вернуться к выбору ПК Вернуться к ПК 1.4

# **КОММУТИРОВАТЬ АППАРАТНЫЕ КОМПЛЕКСЫ ОТРАСЛЕВОЙ НАПРАВЛЕННОСТИ**

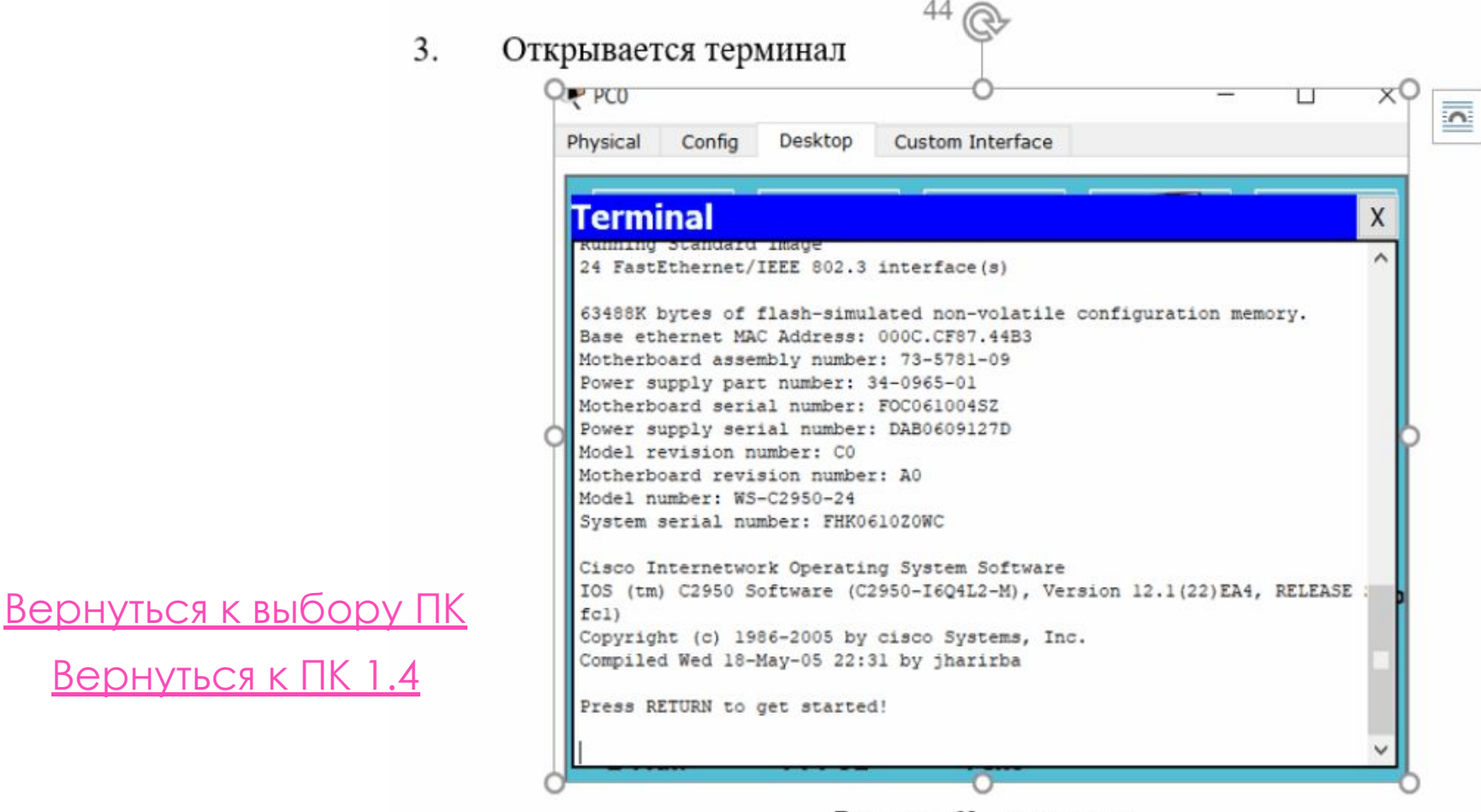

Рисунок 69 - терминал

## УСТАНАВЛИВАТЬ И КОНФИГУРИРОВАТЬ СИСТЕМНОЕ ПО

Создать виртуальную машину

#### Укажите имя и тип ОС

Пожалуйста введите имя новой виртуальной машины и выберите тип операционной системы, которую Вы собираетесь установить на данную машину. Заданное Вами имя будет использоваться для идентификации данной машины.

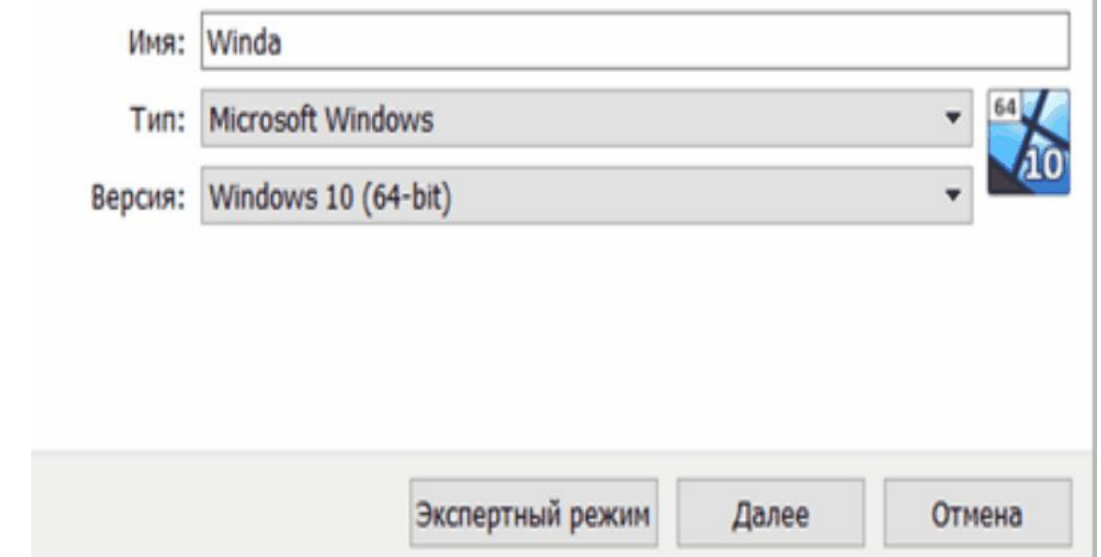

Вернуться к выбору ПК Вернуться к ПК 1.4

#### **ПК 1.5 – «КОНТРОЛЬ РАБОТЫ КОМПЬЮТЕРНЫХ, ПЕРИФЕРИЙНЫХ УСТРОЙСТВ И ТЕЛЕКОММУНИКАЦИОННЫХ СИСТЕМ, ОБЕСПЕЧЕНИЕ ИХ ПРАВИЛЬНОЙ ЭКСПЛУАТАЦИИ»**

1) Диагностировать неисправности оборудования с помощью технических и программных средств

- 2) Осуществлять мониторинг рабочих параметров оборудования
- 3) Устранять мелкие неисправности в работе оборудования
- 4) Осуществлять техническое обслуживание оборудования на уровне пользователя
- 5) Осуществлять испытание отраслевого оборудования

# **ДИАГНОСТИРОВАТЬ НЕИСПРАВНОСТИ ОБОРУДОВАНИЯ С ПОМОЩЬЮ ТЕХНИЧЕСКИХ И ПРОГРАММНЫХ СРЕДСТВ**

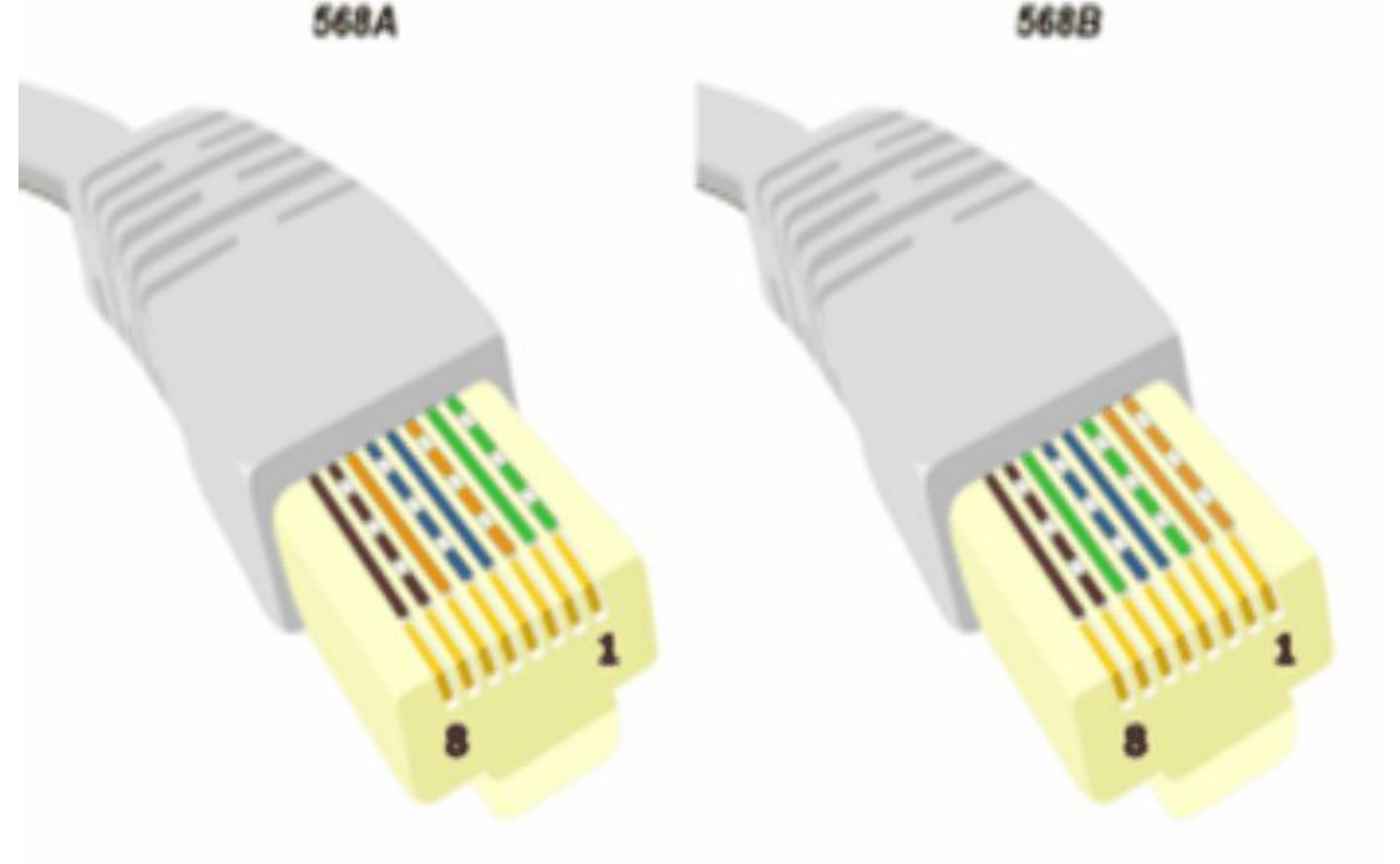

Вернуться к выбору ПК Вернуться к ПК 1.5

# **ОСУЩЕСТВЛЯТЬ МОНИТОРИНГ РАБОЧИХ ПАРАМЕТРОВ ОБОРУДОВАНИЯ**

Файл Вид Отчёт Избранное Сервис Справка  $\wedge$   $\wedge$   $\wedge$ Otwer Меню Избранное **Done** Значение В Текущая сессия 图 DMI © Время последнего заверш. 11.11.2019 17:10:35 **B** IPMI **B** Pasrow ● Время последней загрузки ... 12.11.2019 10:24:36 Э Электропитание • Последнее время простоя 62041 сек (0 дн., 17 ч. 14 мин. 1 сек) **B Постативный ПК** Texyuee spewa 12.11.2019 11:02:32 **N Датчики ET BORMAR DAGOTM** 2277 сек (0 дн., 0 ч, 37 мин, 56 сек) Cucteursia naata → В Операционная систем О Статистика времени работы 45 Операционная сис • Время первой загрузки 13.09.2019 1:40:37 **В.** Процессы © Время первого завершени... 13.09.2019 200:58 Системные драйве • Общее время работы 1015194 сек (11 дн., 17 ч. 59 мин. 53 сек) C Cryxdu O Guee премя простоя 4202522 сек (48 дн., 15 ч. 22 мин. 2 сек) 4 OaRnu AX **Q** QaRnu DLL Caмое долгое время работы 66688 сек (0 дн., 18 ч. 31 мин. 28 сек) Серпификаты ● Самое долгое время прост... 177912 сек (2 дн., 1 ч, 25 мин, 12 сек) Время работы Boero nepesarpysox 17 Cepsep : Работоспособность системы 19.46% Вернуться к выбору ПК **V - Дисплей** By Bygeo Windows • Статистика сбоев ("синих экра... **Bulleo PCI / AGP** Вернуться к ПК 1.5 Scero choes Вы Графический проц Монитор **Информация В Рабочий** стол *<u>• Информация</u>* Статистические данные основаны на протоколе системных событ... Мультимонитор

64 AIDA64 Extreme

# **УСТРАНЯТЬ МЕЛКИЕ НЕИСПРАВНОСТИ В РАБОТЕ ОБОРУДОВАНИЯ**

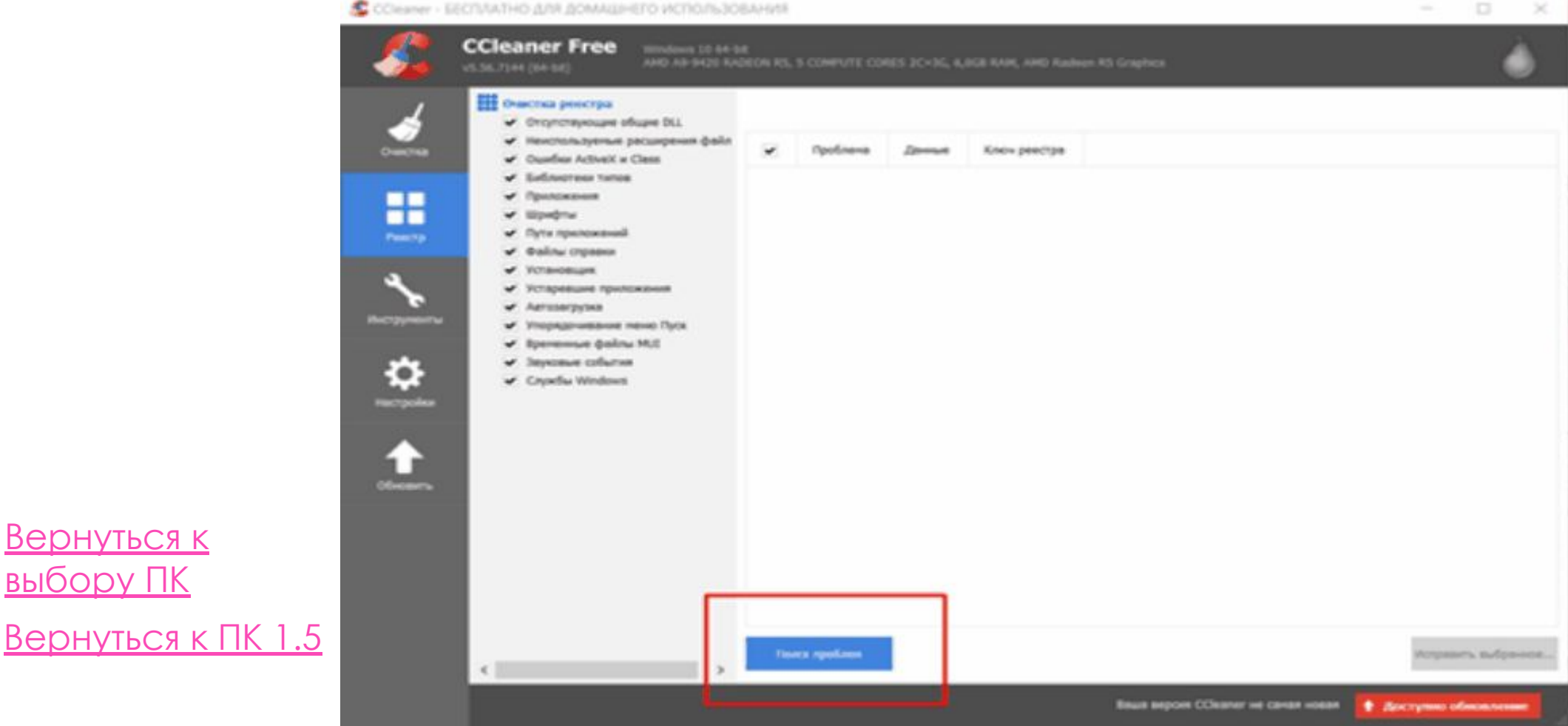

Вернуться к

выбору ПК

#### **ОСУЩЕСТВЛЯТЬ ТЕХНИЧЕСКОЕ ОБСЛУЖИВАНИЕ ОБОРУДОВАНИЯ НА УРОВНЕ ПОЛЬЗОВАТЕЛЯ**

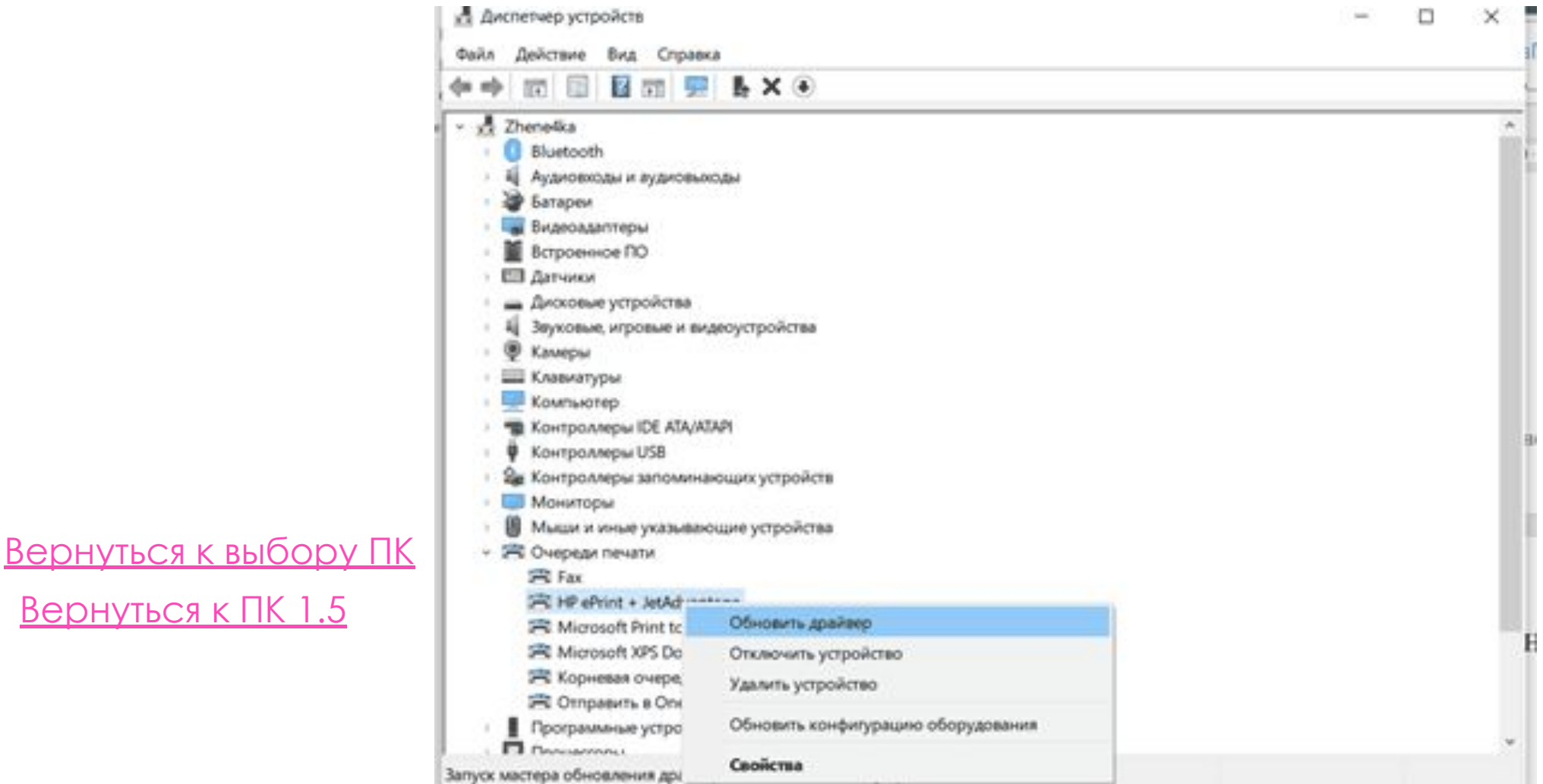

Вернуться к ПК 1.5

# СПАСИБО ЗА ВНИМАНИЕ!